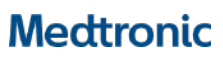

**Medtronic Italia S.p.A.** Via Varesina, 162 20156 Milano Tel. +39 02 24137.1 Fax +39 02 241381

Milano, 14 luglio 2020 *Raccomandata A.R.*

0044155-15/07/2020-DGDMF-MDS-A - Allegato Utente 3 (A03)

### **Urgente Avviso di Sicurezza**

# **Aggiornamento per risolvere l'anomalia nel formato numerico del programmatore tablet per il medico modello CT900 tramite l'applicazione software SynchroMed ™ II modello A810 versione 1.1.342** Aggiornamento Software

Gentile Dottoressa, Egregio Dottore,

Con il presente avviso di sicurezza volontario Medtronic vi chiede di aggiornare l'applicazione software SynchroMed ™ II modello A810 (l'applicazione utilizzata per programmare le pompe SynchroMed II sul tablet), impiegata con il programmatore tablet per il medico modello CT900, alla nuova versione 1.1.342. Per le lingue di seguito indicate, nella versione precedente dell'applicazione software (1.1.300), manca un separatore decimale (una virgola) per i valori dell'intervallo di riferimento dei parametri visualizzati in alcune schermate di programmazione. La virgola viene visualizzata in modo appropriato per i valori immessi dall'utente ed è anche corretta su tutte le schermate di revisione e neireport. Installare l'applicazione software SynchroMed II modello A810, versione 1.1.342, secondo le istruzioni allegate per risolvere l'anomalia (appendice A).

Non ci sono raccomandazioni particolari in merito al monitoraggio o al follow-up del paziente. Questi valori dell'intervallo dei parametri vengono utilizzati solo come guida per l'utente. Quando i parametri vengono inseriti manualmente, viene visualizzato il valore corretto con la virgola come separatore decimale.

Dall'introduzione della versione 1.1.300 dell'applicazione software SynchroMed II modello A810 a luglio 2019, Medtronic ha ricevuto tre (3) segnalazioni correlate a questo comportamento; in ognuna di queste è stato riferito che, durante l'impianto della pompa, la costante di calibrazione visualizzata sull'applicazione A810 era dieci volte superiore al previsto. Ad esempio, la costante di calibrazione è stata visualizzata come 1140 anziché 114,0. Attraverso il servizio di assistenza tecnico-applicativa Medtronic, è stata identificata l'anomalia nel valore visualizzato e la pompa è stata impiantata con successo; non vi è stato alcuna conseguenza per il paziente e non vi sono stati danni associati a questo comportamento. Lo scenario in cui l'anomalia potrebbe causare danni implica che il medico interpreti i valori visualizzati in modo errato come valori corretti e prenda decisioni basate solo su tale interpretazione, senza considerare le informazioni di conferma visualizzate con il separatore decimale nella schermata "Fine", inclusi i nuovi valori programmati, la variazione percentuale e tutti gli avvisi associati.

#### **Descrizione degli eventi**

I valori dell'intervallo dei parametri, in cui manca la virgola come separatore decimale, sono disponibili nelle schermate del programmatore tablet per il medico modello CT900 di seguito elencate (vedere esempi di schermate nell'appendice B).

Rif. Medtronic: FA920 Pag. 1 di 2

# **Medtronic**

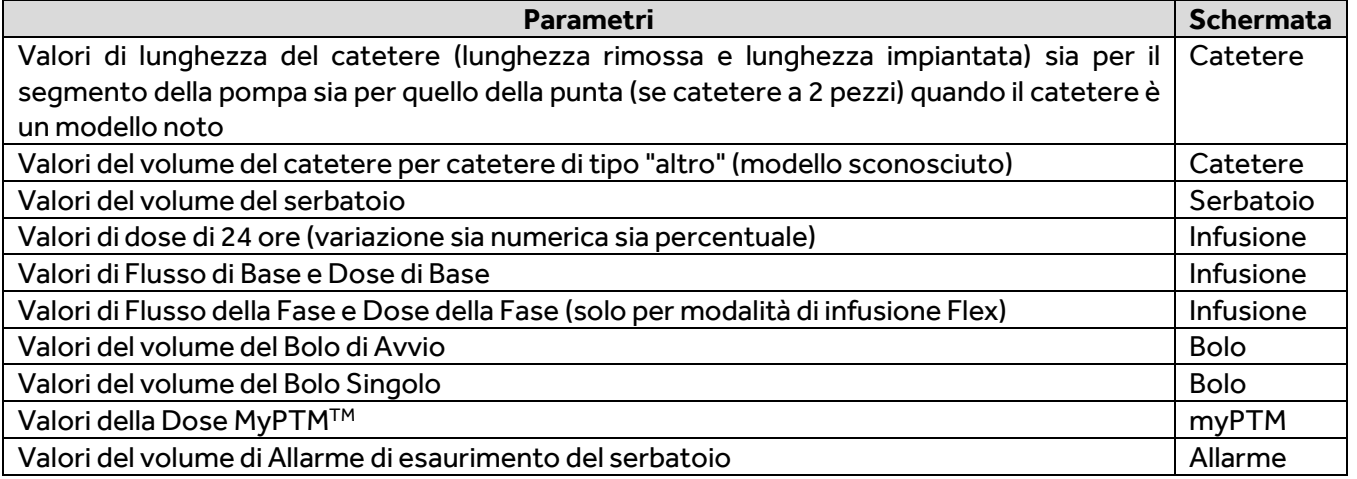

Oltre a questi valori dell'intervallo dei parametri; la virgola come separatore decimale manca anche nel parametro della costante di calibrazione.

## **Dispositivi interessati - lingue interessate**

Le seguenti lingue sono state identificate come interessate da questo comportamento:

- **Bulgaro**
- **Croato**
- Danese
- **Finlandese**
- **Francese**
- Greco
- Italiano
- Norvegese • Olandese
- Portoghese
- Portoghese (Brasile)
- Rumeno
- Russo
- Serbo
- **Slovacco**
- Sloveno
- Spagnolo
- **Svedese**
- Tedesco
- **Turco**
- **Ungherese**

## **Azioni richieste**

Medtronic raccomanda di scaricare l'ultimo aggiornamento dell'applicazione software SynchroMed II modello A810, versione 1.1.342, sul programmatore tablet per il medico modello CT900 seguendo le istruzioni allegate. Vi chiediamo di condividere questa comunicazione con tutti i professionisti sanitari utilizzatori di tali dispositivi che operano all'interno della vostra struttura o in qualsiasi organizzazione cui i dispositivi potrebbero essere stati trasferiti.

## **Informazioni aggiuntive**

L'Autorità Competente italiana è stata informata in merito ai contenuti di questa comunicazione.

Vi ringraziamo sinceramente per l'attenzione dedicata alla presente comunicazione e ci scusiamo per qualsiasi difficoltà che questo potrà causarvi. Per qualsiasi ulteriore informazione o assistenza nell'installazione dell'applicazione software SynchroMed II modello A810 versione 1.1.342, vi invitiamo a rivolgervi al rappresentante Medtronic di zona o a contattare direttamente il servizio di assistenza tecnico-applicativa Medtronic DIRECTO (tel. numero verde 800 209020 – fax 02 24138.235 – e-mail[: directo.italia@medtronic.com\)](mailto:directo.italia@medtronic.com).

L'occasione ci è gradita per porgere i nostri migliori saluti.

Dott. Francesco Conti Direttore Relazioni Istituzionali

- Appendice A: Istruzioni per l'installazione software.

- Appendice B: Esempi delle schermate del programmatore tablet per il medico modello CT900 con un separatore decimale mancante (una virgola).